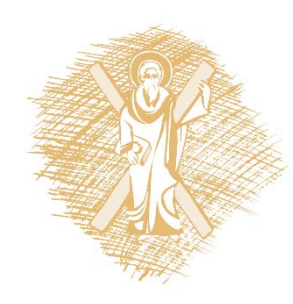

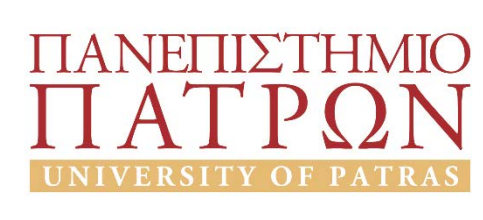

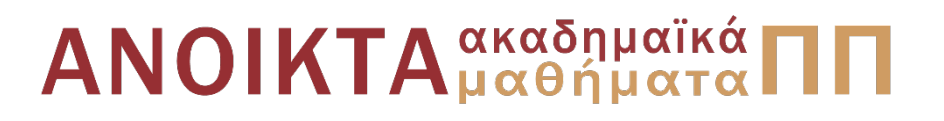

### Ρομποτικά Συστήματα

### Ενότητα 4: Κατάτμηση εικόνας

Αντώνιος Τζές – Ευάγγελος Δερματάς Σχολή Πολυτεχνική Τμήμα ΗΜ&ΤΥ

### Σκοποί ενότητας

• Σκοπός της ενότητας είναι η παρουσίαση και εξοικείωση με τα ακόλουθα στοιχεία ψηφιακής επεξεργασίας εικόνας:

- Κατάτμηση εικόνας
- Αναγνώριση αντικειμένων (feature matching)

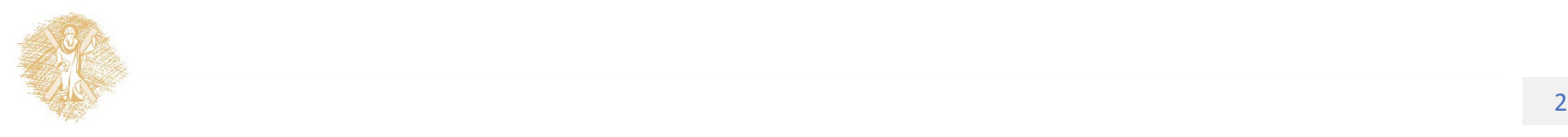

## Περιεχόμενα ενότητας

- Κατάτμηση εικόνας
- Αναγνώριση αντικειμένων

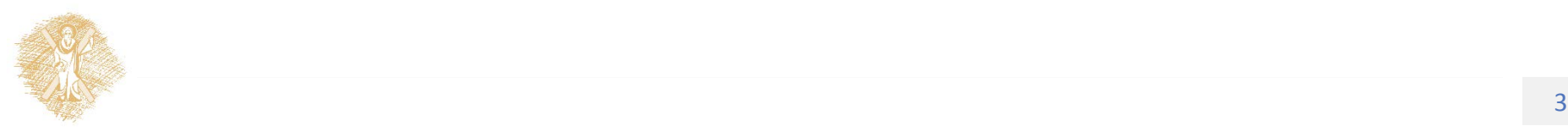

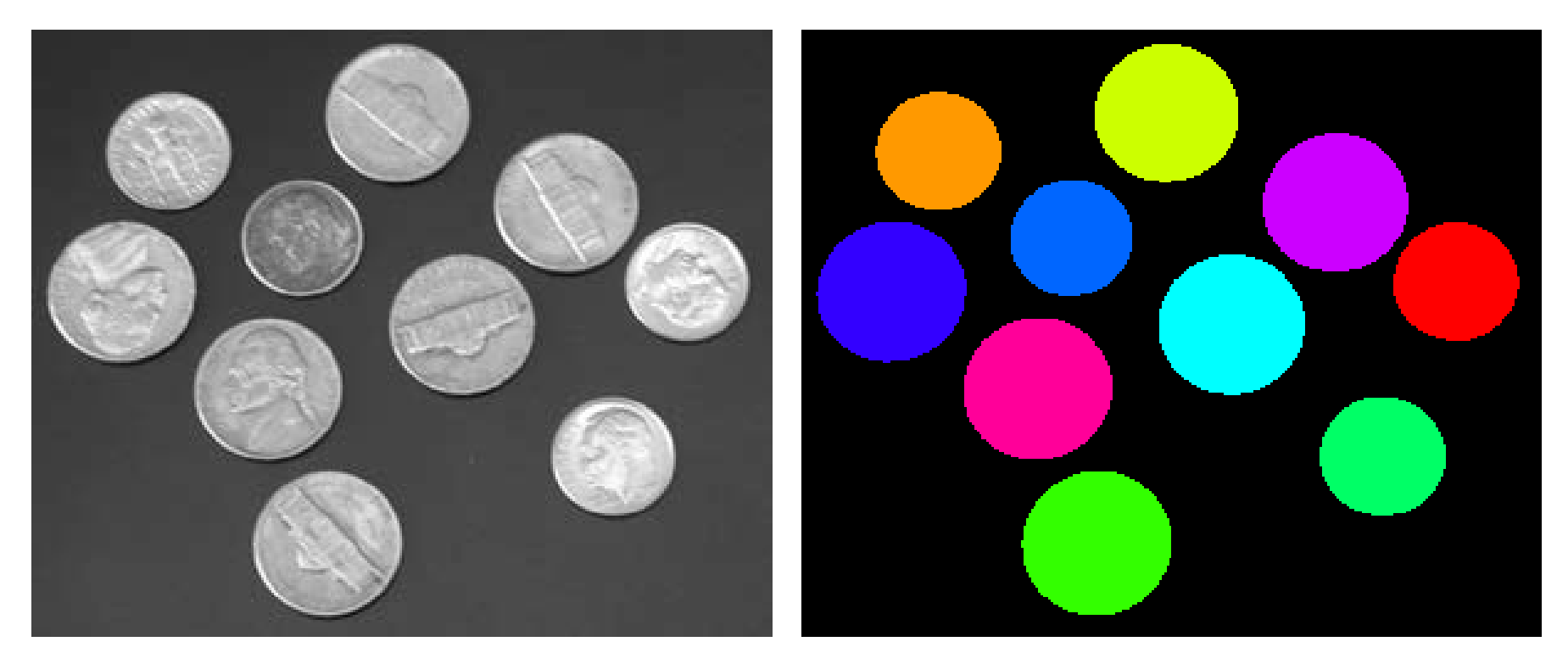

Εικόνα 1: Παράδειγμα κατάτμησης εικόνας με λογισμικό Matlab

Πηγή: Copyright (c) 2015, Image Analyst, All rights reserved, URL:

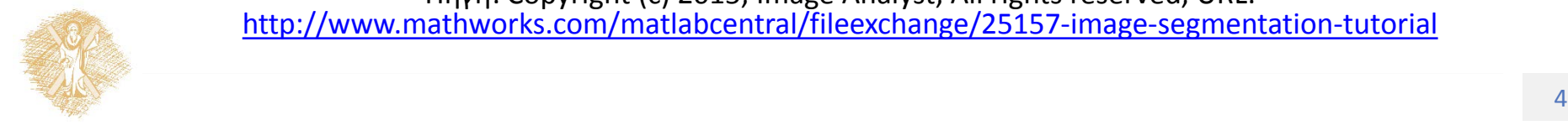

[http://www.mathworks.com/matlabcentral/fileexchange/25157](http://www.mathworks.com/matlabcentral/fileexchange/25157-image-segmentation-tutorial)-image-segmentation-tutorial

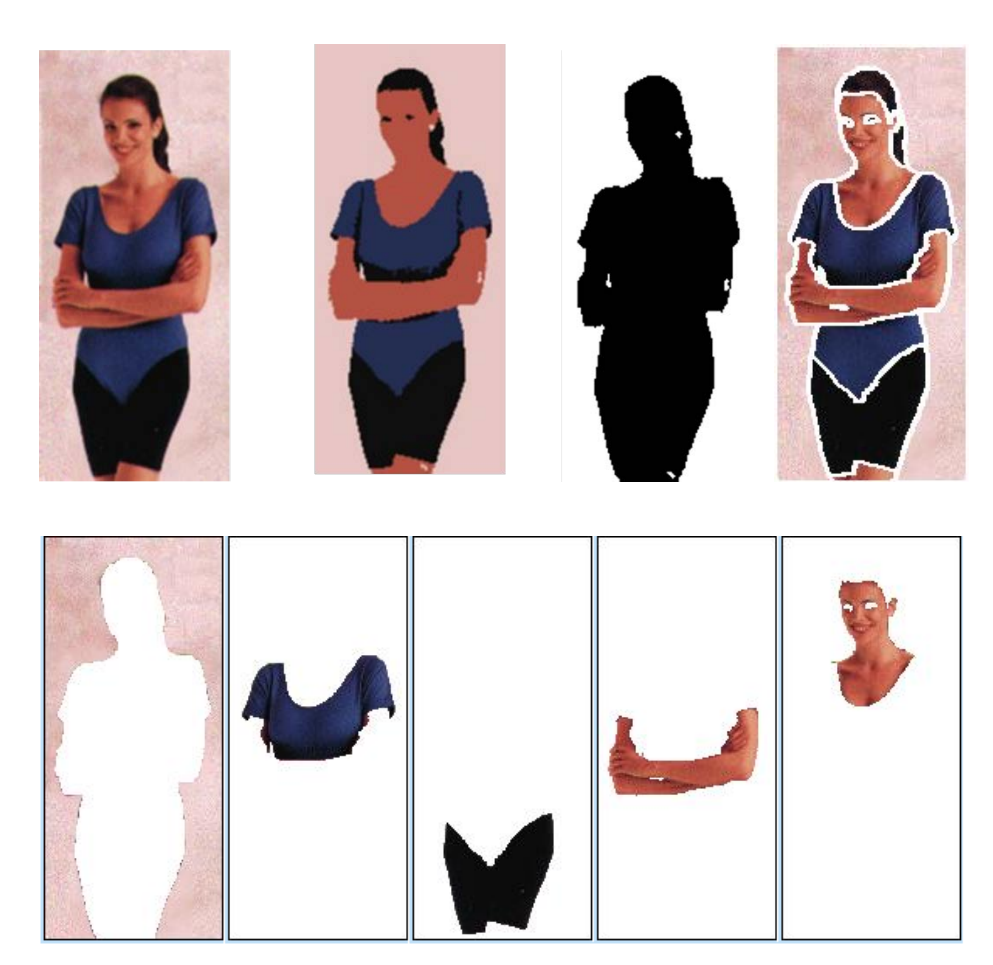

### Κατάτμηση εικόνας

### Αναγνώριση αντικειμένων (features)

Εικόνα 2: Παράδειγμα κατάτμησης εικόνας και αναγνώρισης αντικειμένων

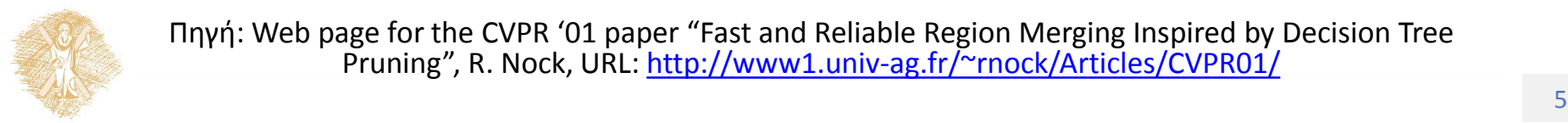

Πηγή: Web page for the CVPR '01 paper "Fast and Reliable Region Merging Inspired by Decision Tree Pruning", R. Nock, URL: http://www1.univ-[ag.fr/~rnock/Articles/CVPR01/](http://www1.univ-ag.fr/%7Ernock/Articles/CVPR01/)

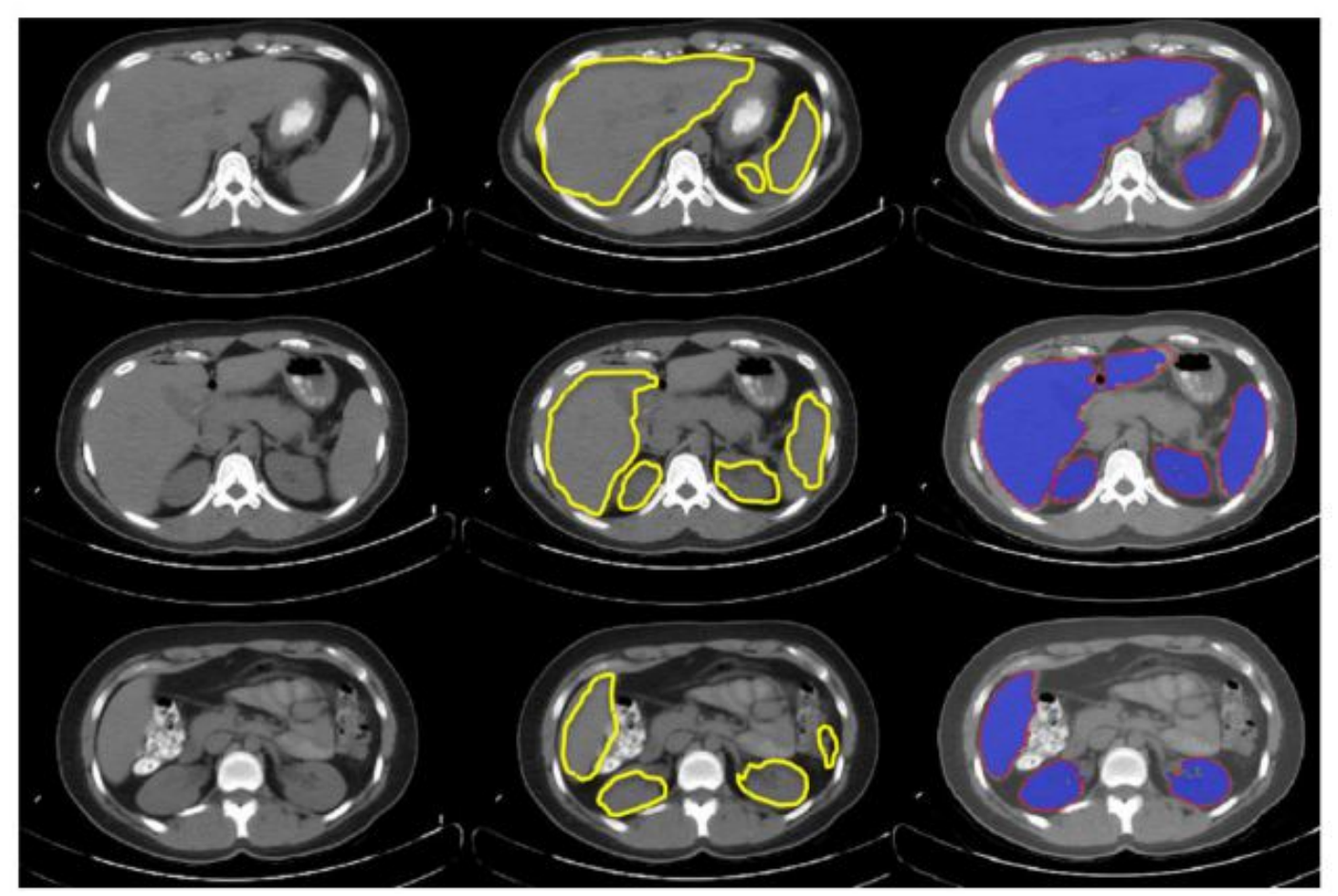

Στήλη 1: Αρχική εικόνα

Στήλη 2: Υβριδική κατάτμηση με αλγόριθμο Active Shape Models (ASM)και Active Appearance Models (AAM)

Στήλη 3: Χειροκίνητη κατάτμηση από εξειδικευμένο ιατρό

Εικόνα 3: Παράδειγμα υβριδικού αλγορίθμου κατάτμησης εικόνας

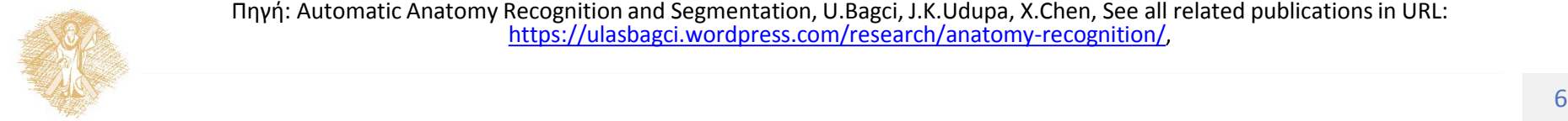

Πηγή: Automatic Anatomy Recognition and Segmentation, U.Bagci, J.K.Udupa, X.Chen, See all related publications in URL: [https://ulasbagci.wordpress.com/research/anatomy](https://ulasbagci.wordpress.com/research/anatomy-recognition/)-recognition/,

Πηγή:González, Rafael C., Richard E. Woods and Steven L. Eddins, Digital Image Processing Using MATLAB 2nd Ed, 2009, © ISBN-10: 0982085400,

<http://www.imageprocessingplace.com/>

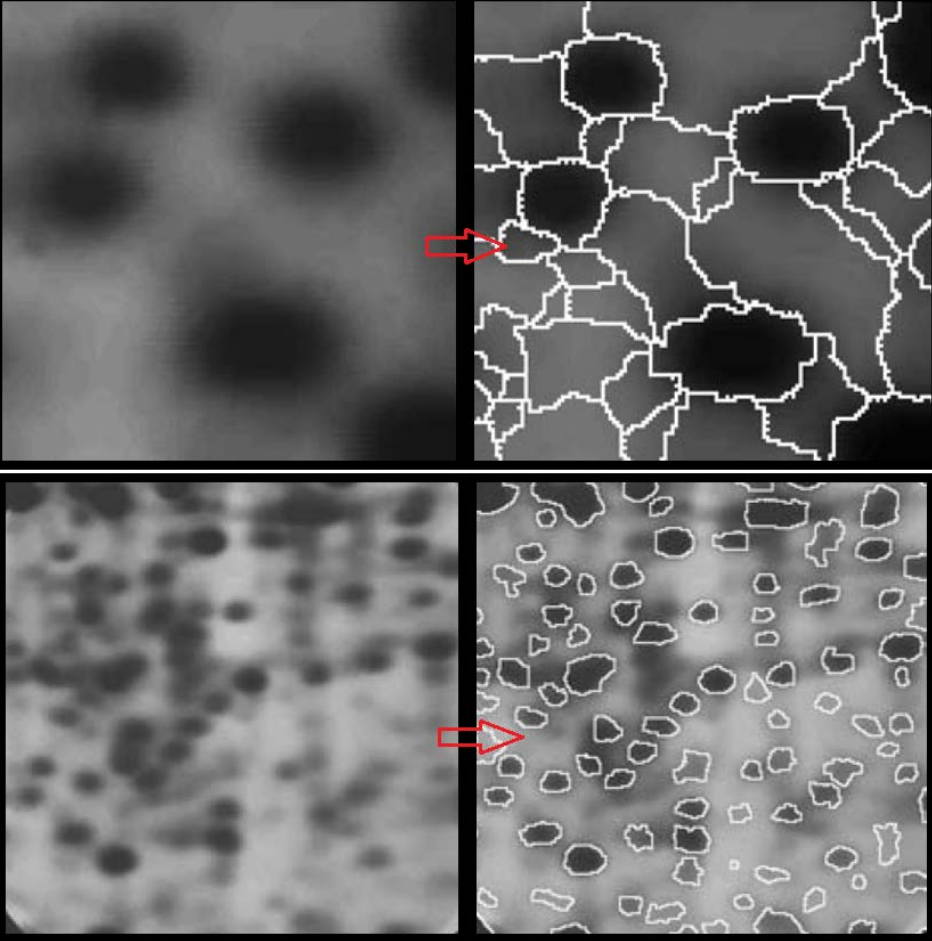

Τίτλος Ενότητας 7

Εικόνα 4: Παράδειγμα αλγορίθμου κατάτμησης Marker-Controlled Watershed Segmentation

### Μέθοδοι κατάτμησης

- 1. Βασισμένη στο χρώμα
- 2. Βασισμένη σε ακμές
- 3. Βασισμένη στην υφή
- 4. Βασισμένη στην κίνηση
- 5. Παραμετρική
- 6. Υβριδική

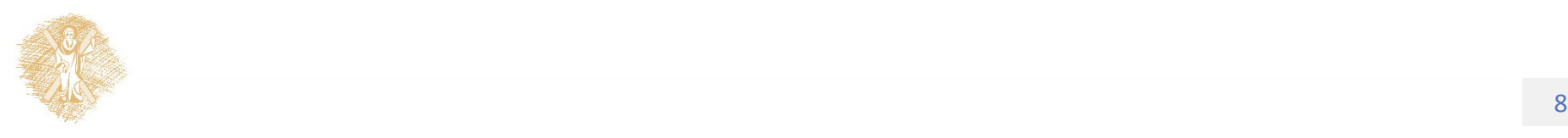

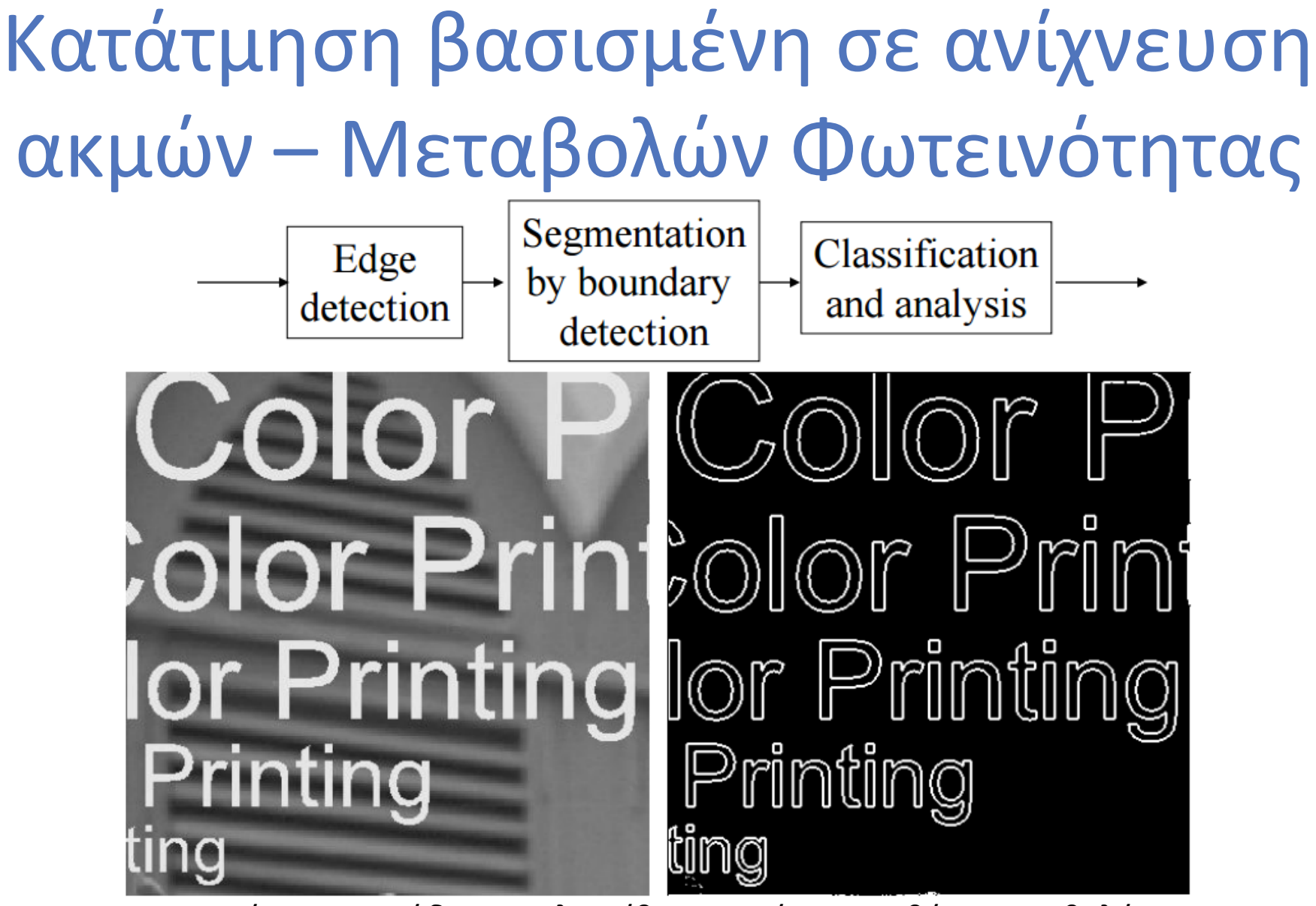

Εικόνα 5: Παράδειγμα αλγορίθμου κατάτμησης βάση μεταβολής φωτεινότητας(Ι)

Dr. Sathit Intajag, available online at: http://staff.cs.psu.ac.th/sathit/ Πηγή: Lectures on Image Processing and Computer Vision, Assoc.Prof.

Κατάτμηση βασισμένη σε ανίχνευση ακμών

# Color P ∛∥ Printolor Print r Printin lor Printing Printing

Εικόνα 6: Παράδειγμα αλγορίθμου κατάτμησης βάση μεταβολής φωτεινότητας(ΙΙ)

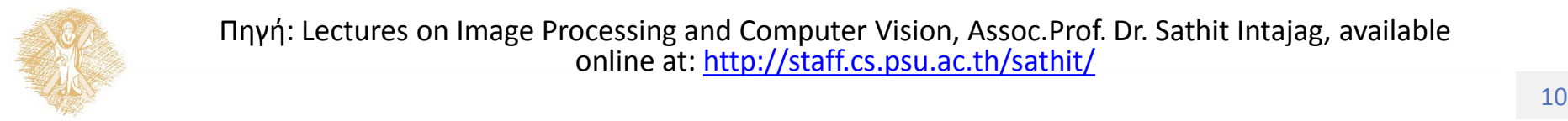

Πηγή: Lectures on Image Processing and Computer Vision, Assoc.Prof. Dr. Sathit Intajag, available online at:<http://staff.cs.psu.ac.th/sathit/>

## Κατάτμηση βασισμένη σε ανίχνευση σημείων

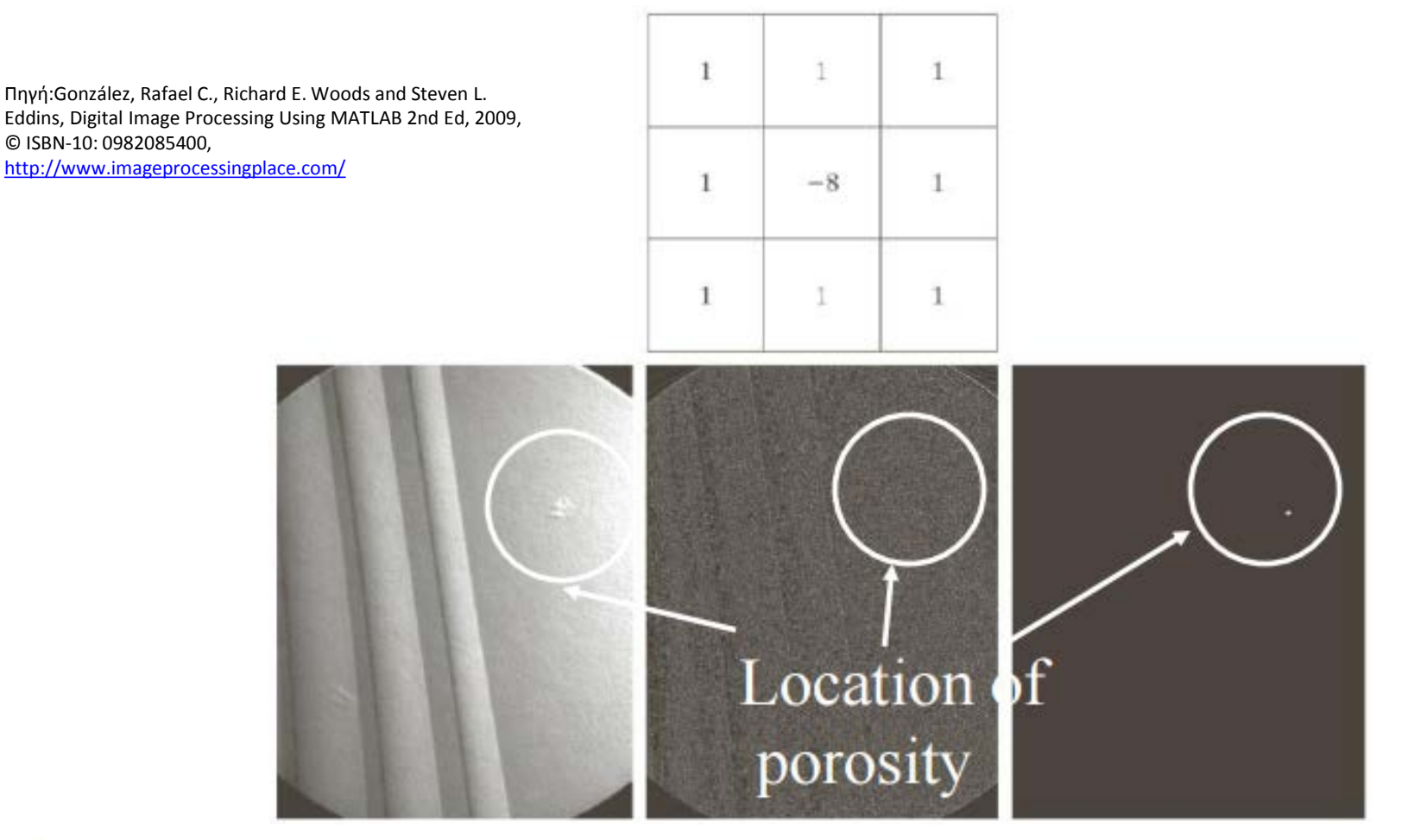

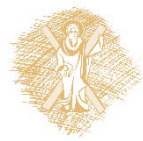

Εικόνα 7: Παράδειγμα αλγορίθμου κατάτμησης βάση ανίχνευσης σημείων

## Κατάτμηση βασισμένη σε ανίχνευση γραμμών

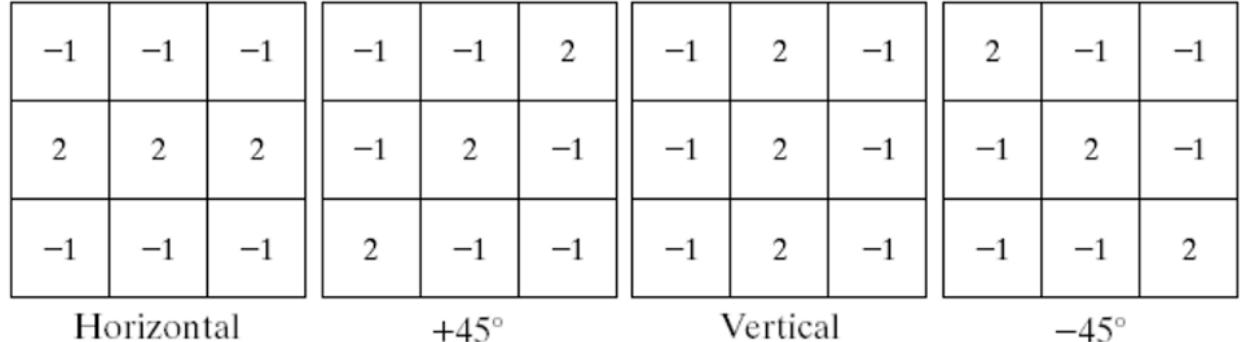

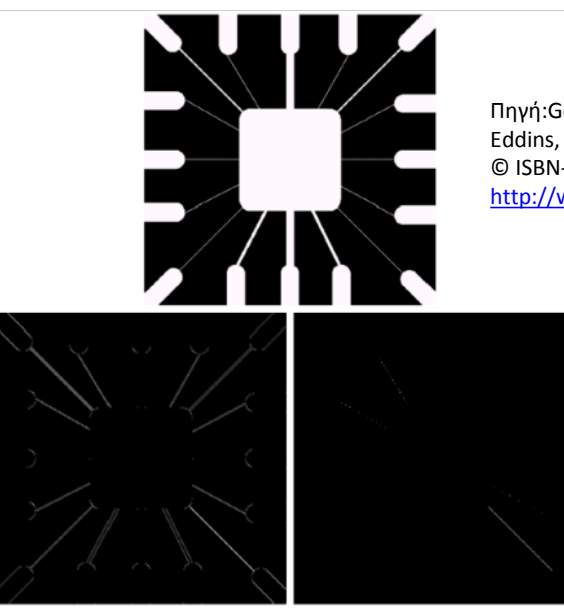

Πηγή:González, Rafael C., Richard E. Woods and Steven L. Eddins, Digital Image Processing Using MATLAB 2nd Ed, 2009, © ISBN-10: 0982085400,

<http://www.imageprocessingplace.com/>

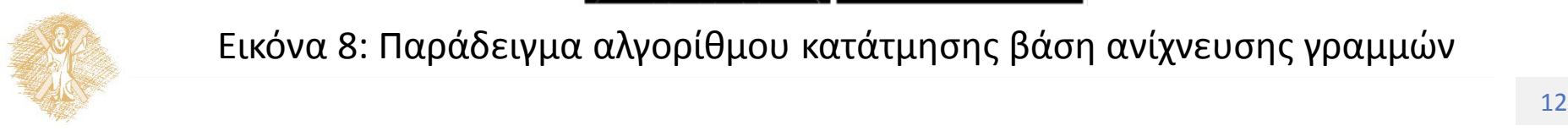

Εικόνα 8: Παράδειγμα αλγορίθμου κατάτμησης βάση ανίχνευσης γραμμών

## Κατάτμηση βασισμένη σε ανίχνευση γραμμών

Πηγή:González, Rafael C., Richard E. Woods and Steven L. Eddins, Digital Image Processing Using MATLAB 2nd Ed, 2009, © ISBN-10: 0982085400, <http://www.imageprocessingplace.com/> $-1$  $\Omega$  $\mathbf{1}$  $-1$  $-1$  $-1$  $z_{1}$  $z<sub>2</sub>$  $z<sub>3</sub>$  $\theta$ 0  $\bf{0}$  $-1$  $\theta$  $\mathbf{1}$  $z_4$  $z<sub>5</sub>$  $z_{6}$ 1  $-1$ 1 1 1  $\Omega$  $z_7$  $z_{8}$  $z_{\rm o}$ Prewitt  $-2$  $-1$  $-1$  $-1$  $\Omega$ 1  $-1$  $\Omega$  $-1$  $\Omega$  $\Omega$  $\Omega$  $\Omega$  $-2$ 2  $\Omega$  $\Omega$  $\mathbf{1}$  $\mathbf{1}$ 0 2  $-1$  $\mathbf{1}$ 1 1  $\theta$ Roberts Sobel

Εικόνα 9: Χαρακτηριστικοί αλγόριθμοι κατάτμησης βάση ανίχνευσης γραμμών

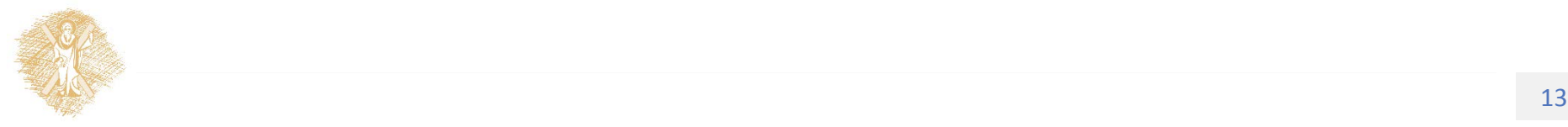

## Κατάτμηση βασισμένη σε ανίχνευση γραμμών

Πηγή:González, Rafael C., Richard E. Woods and Steven L. Eddins, Digital Image Processing Using MATLAB 2nd Ed, 2009, © ISBN-10: 0982085400,

<http://www.imageprocessingplace.com/>

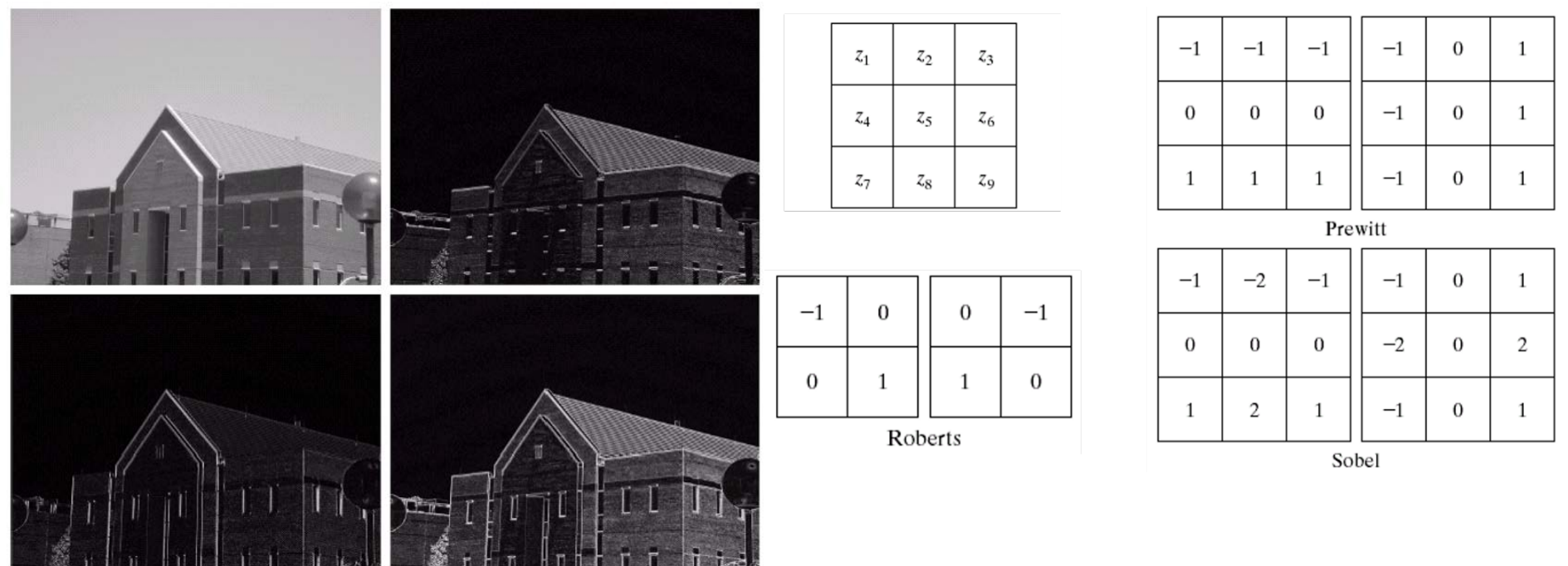

Εικόνα 10: Εφαρμογή αλγορίθμων κατάτμησης βάση ανίχνευσης γραμμών

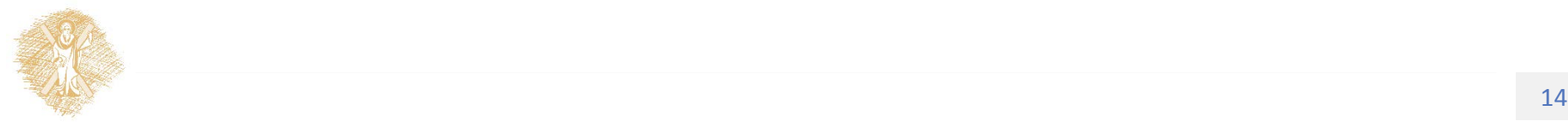

### Ανίχνευση ακμών - Laplacian

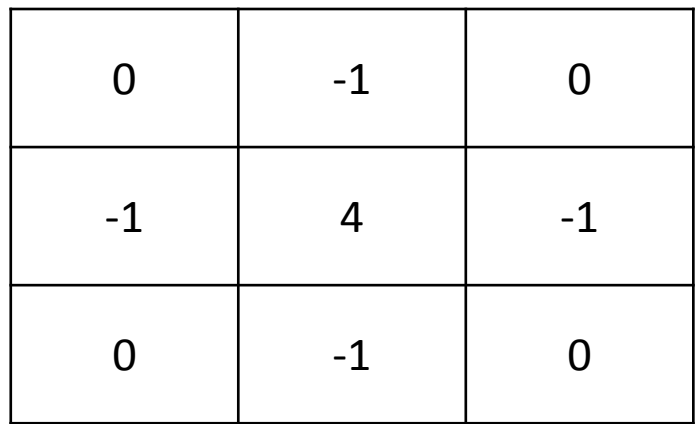

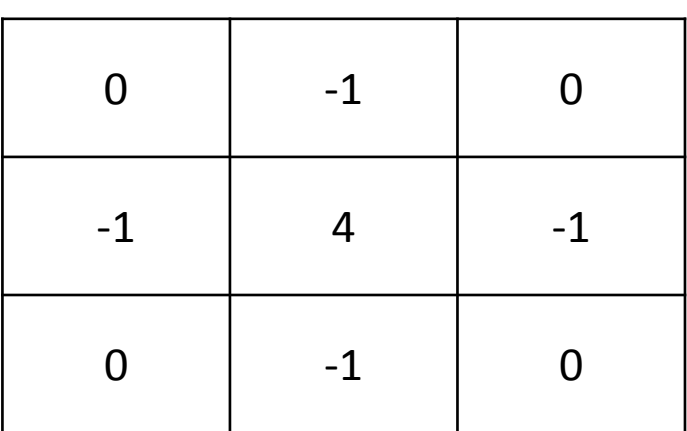

Ευαισθησία στο θόρυβο

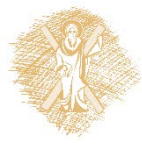

### Ανίχνευση ακμών – Mexican hat

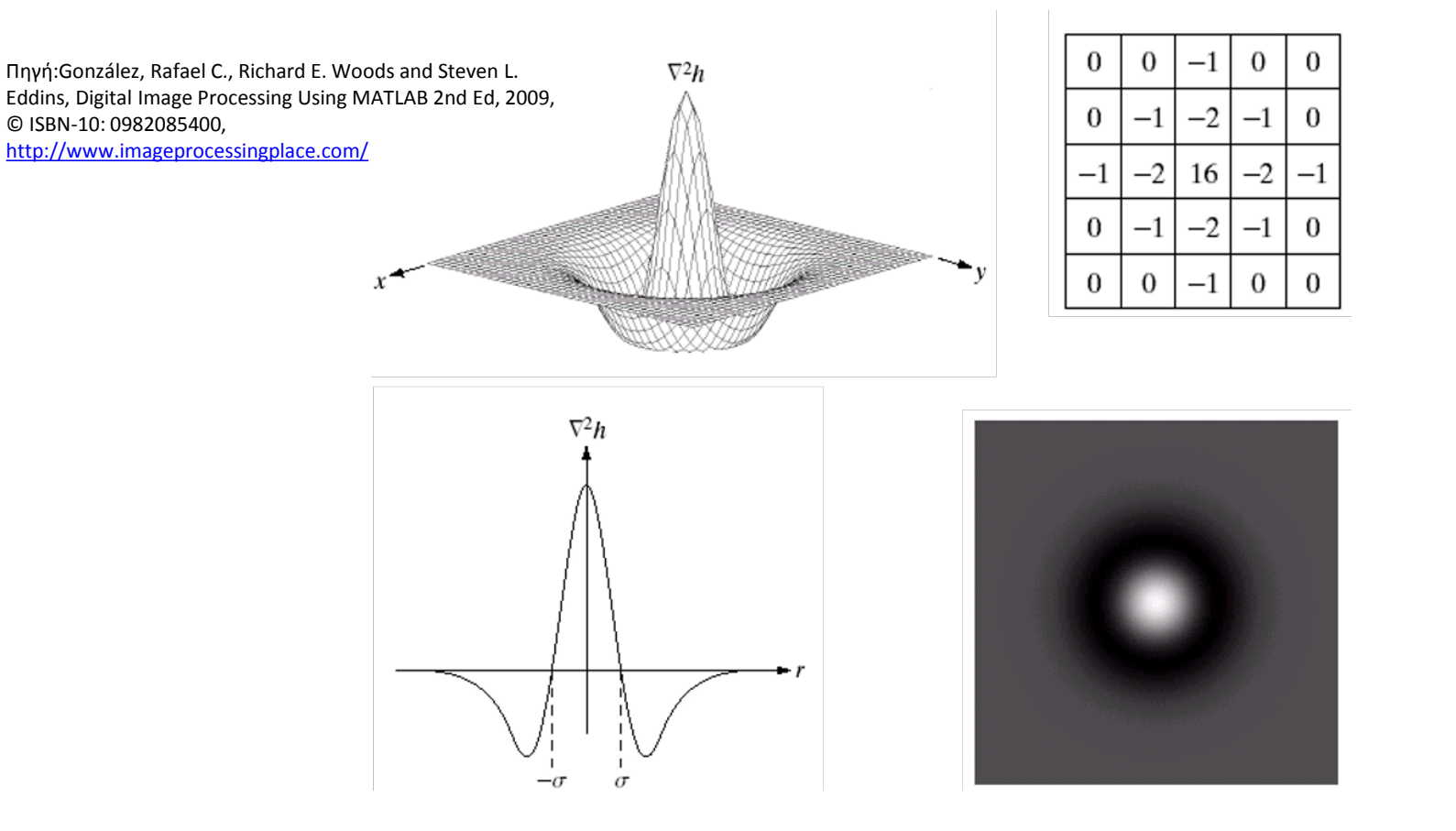

Εικόνα 11: Αλγόριθμος Mexican hat για ανίχνευση ακμών

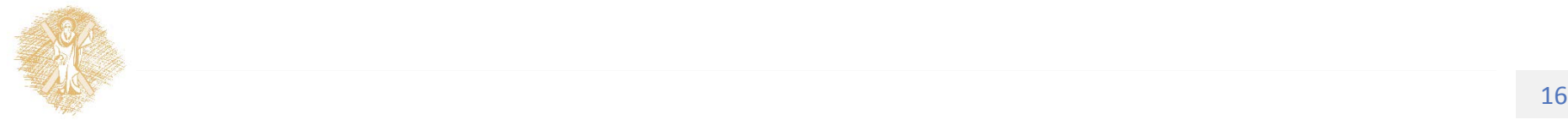

### Ανίχνευση ακμών – Mexican hat

Πηγή:González, Rafael C., Richard E. Woods and Steven L. Eddins, Digital Image Processing Using MATLAB 2nd Ed, 2009, © ISBN-10: 0982085400, <http://www.imageprocessingplace.com/>

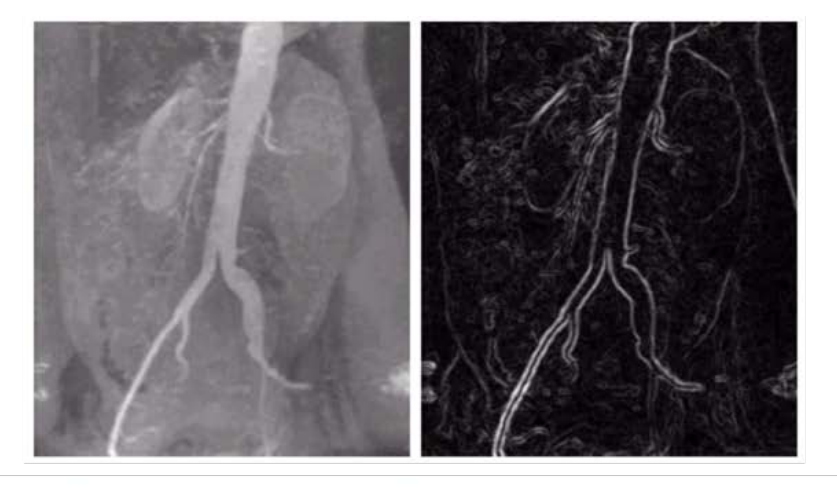

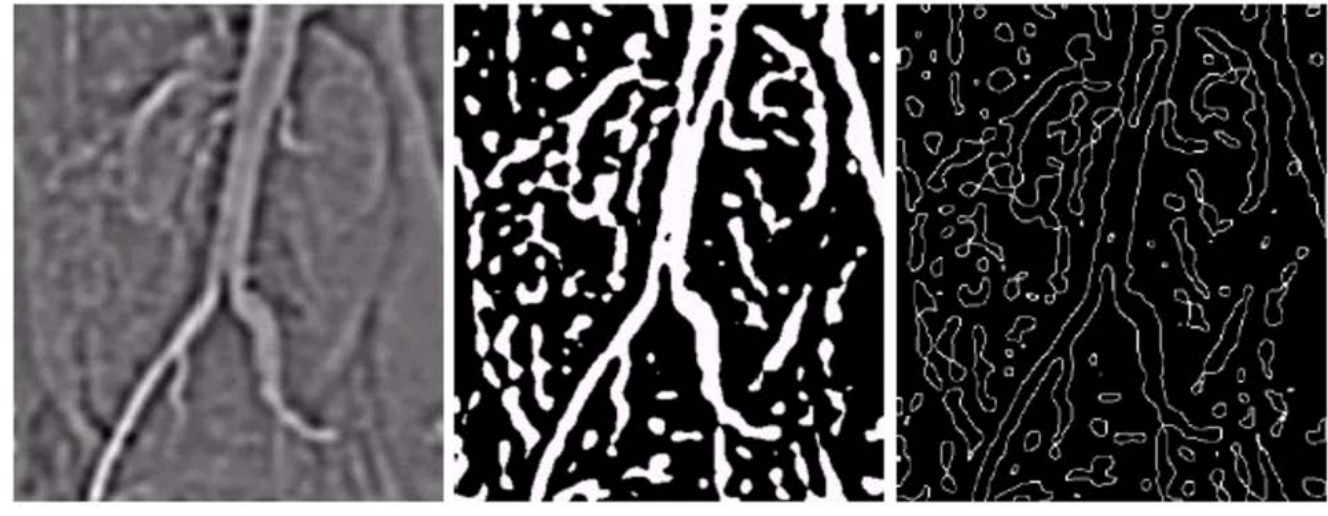

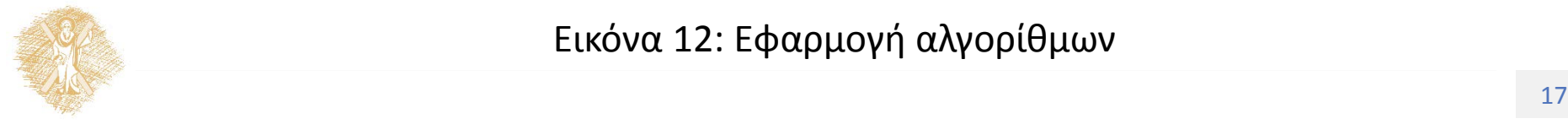

Εικόνα 12: Εφαρμογή αλγορίθμων

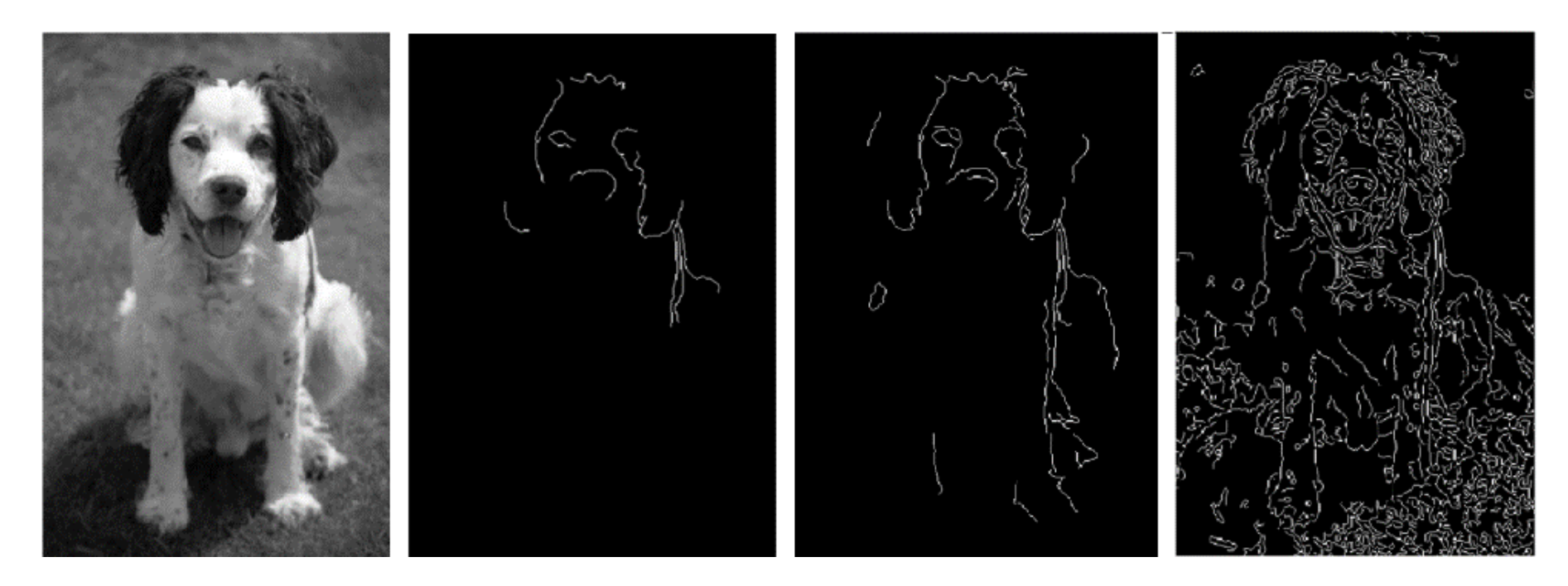

### Εικόνα 13: Αλγόριθμος ανίχνευσης περιγραμμάτων (Ι)

Πηγή (αρχικής εικόνας): Lectures on Image Processing (Computer Vision), David Jacobs [http://www.cs.umd.edu/~djacobs/CMSC426/CMSC426\\_12.htm](http://www.cs.umd.edu/%7Edjacobs/CMSC426/CMSC426_12.htm)

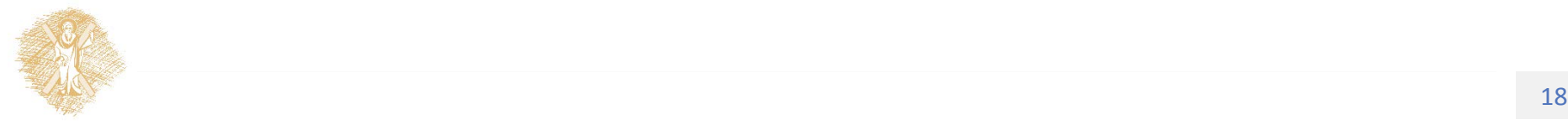

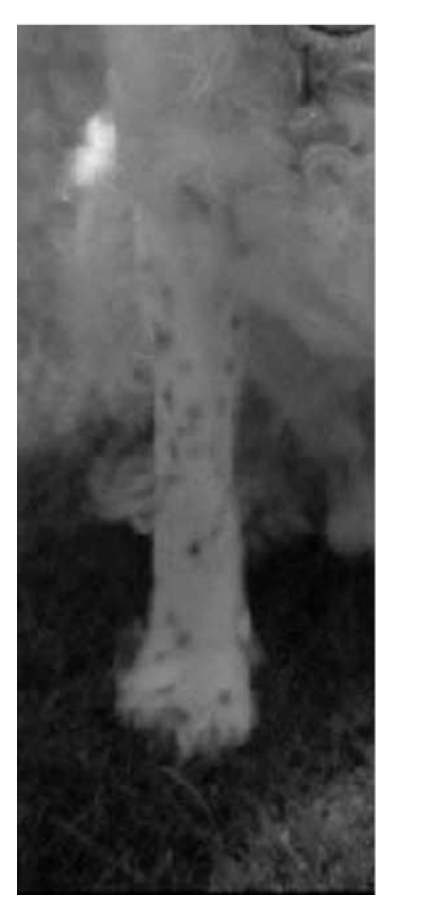

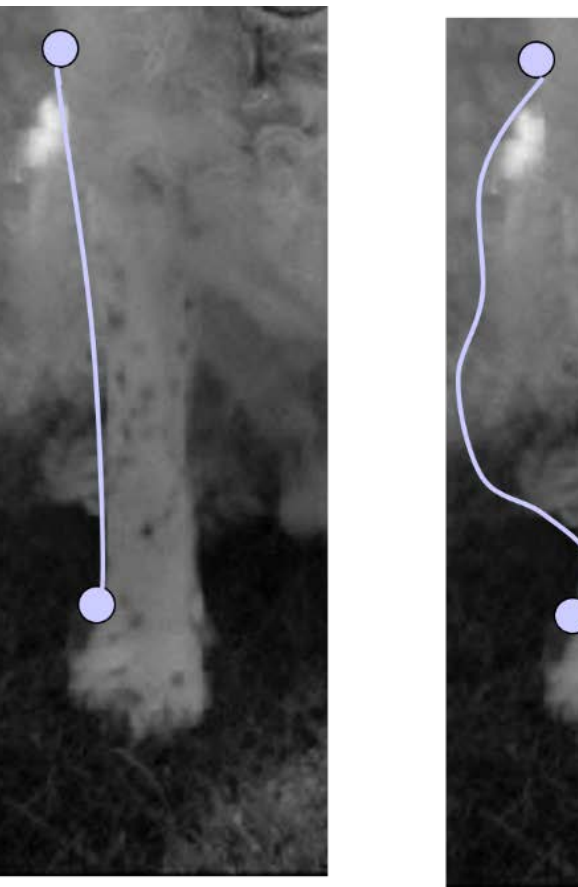

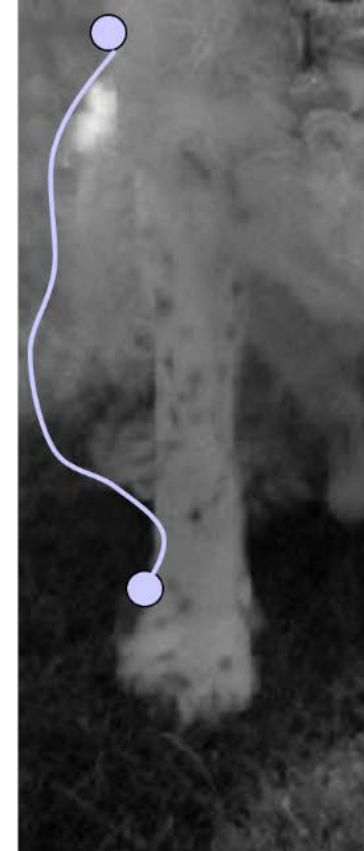

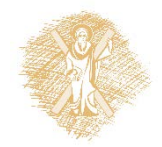

### Εικόνα 14: Αλγόριθμος ανίχνευσης περιγραμμάτων (ΙΙ)

 $\frac{\text{http://www.cs.umd.edu/~djacob/CMSC426/CMSC426-12.htm}}{4}$ Πηγή (αρχικής εικόνας): Lectures on Image Processing (Computer Vision), David Jacobs

### $\sum_{j=1}^{n} d(p(j), p(j+1))^* [g(p(j)+\lambda f(p(j-1), p(j))]$

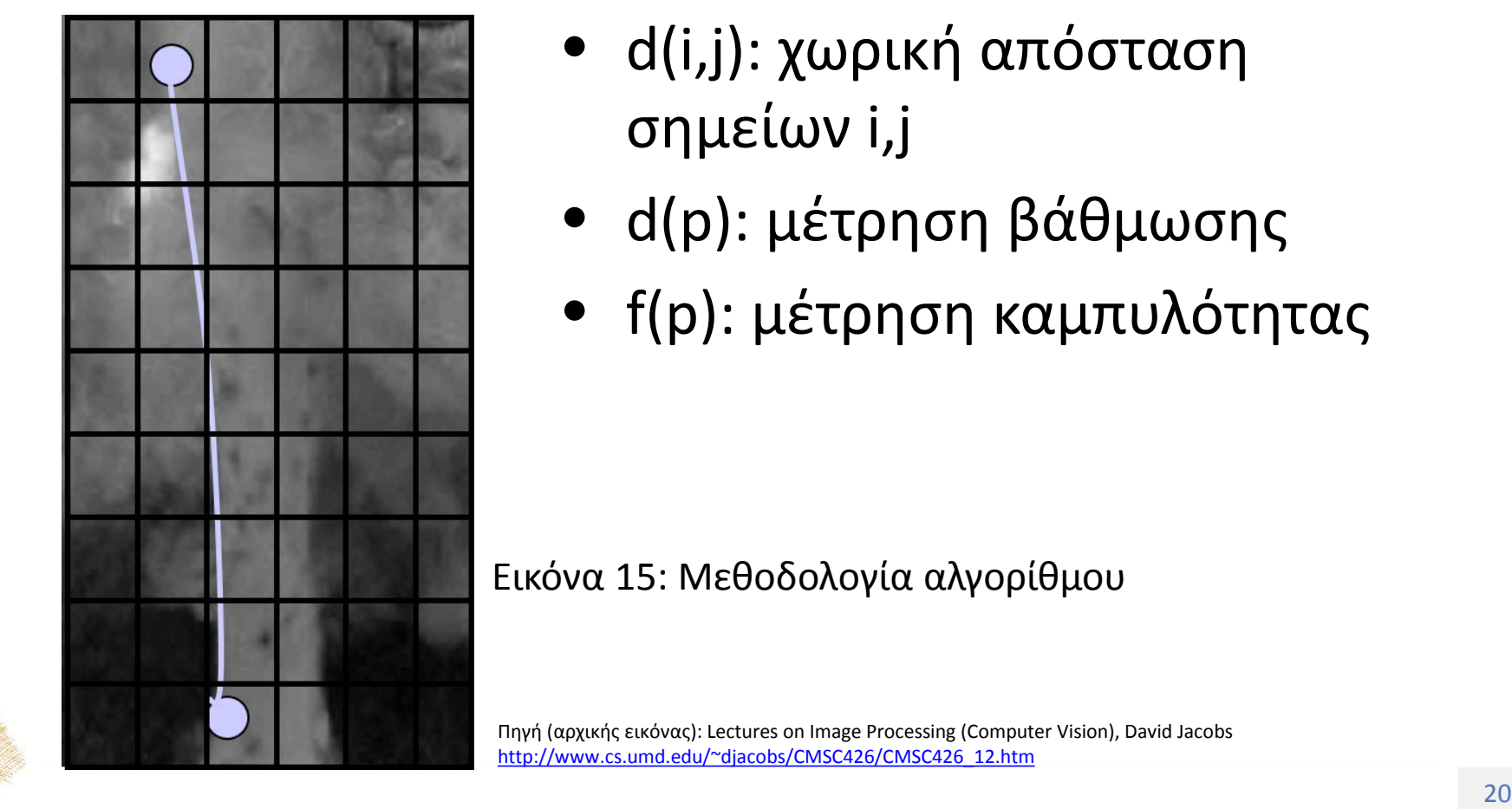

- d(i,j): χωρική απόσταση σημείων i,j
- d(p): μέτρηση βάθμωσης
- f(p): μέτρηση καμπυλότητας

### Εικόνα 15: Μεθοδολογία αλγορίθμου

Πηγή (αρχικής εικόνας): Lectures on Image Processing (Computer Vision), David Jacobs [http://www.cs.umd.edu/~djacobs/CMSC426/CMSC426\\_12.htm](http://www.cs.umd.edu/%7Edjacobs/CMSC426/CMSC426_12.htm)

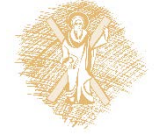

Πηγή: <http://www.eecs.berkeley.edu/Research/Projects/CS/vision/grouping/segbench/>

Εικόνα 16: Εφαρμογή σε έγχρωμη εικόνα

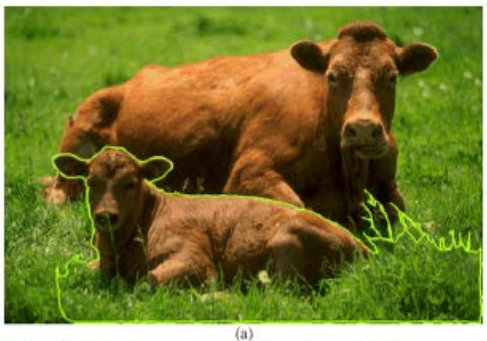

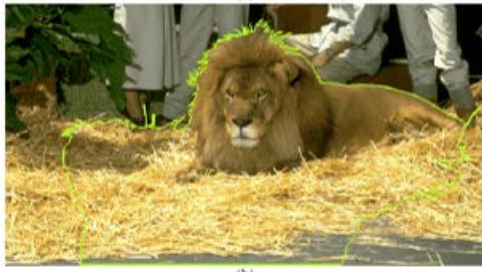

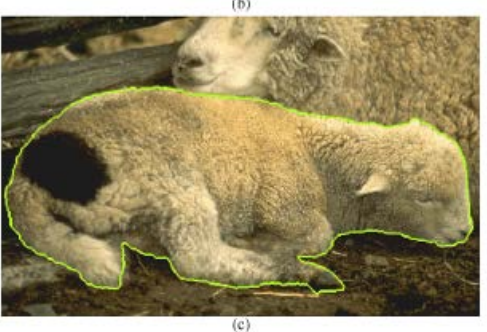

### Κατάτμηση βασισμένη στο χρώμα Αλγόριθμος K-Means

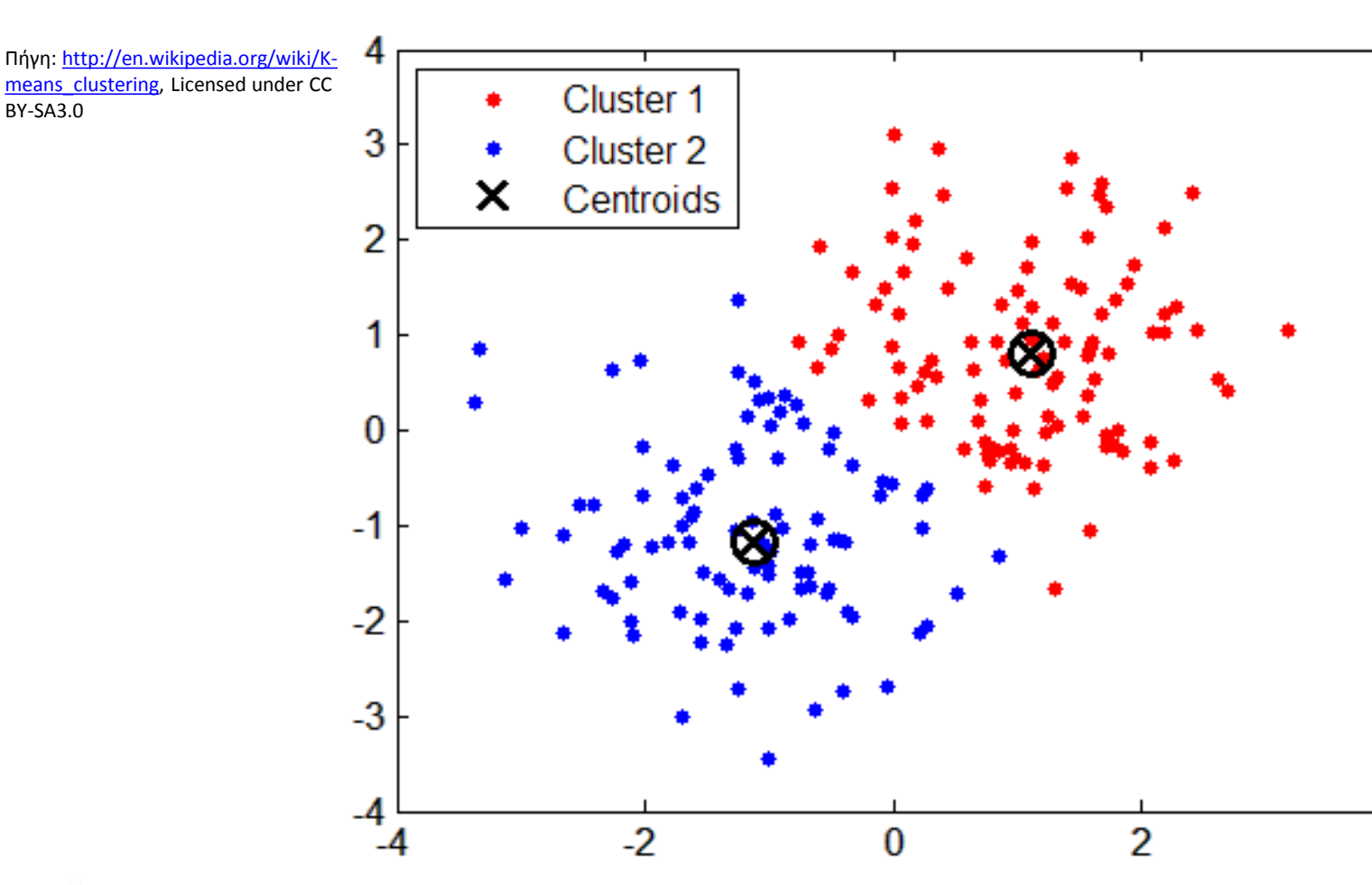

Εικόνα 17: Αλγόριθμος Κ-means

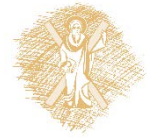

### Κατάτμηση βασισμένη στην υφή

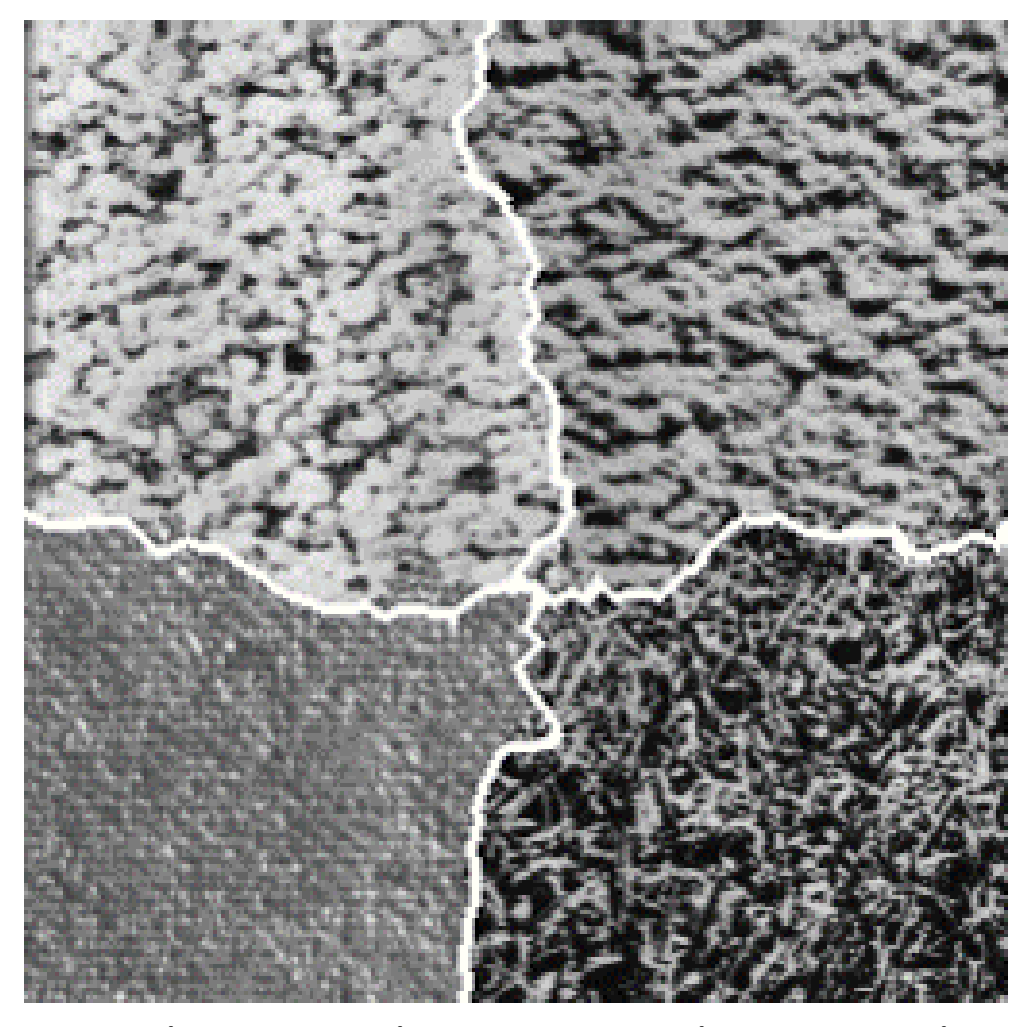

Πηγή:González, Rafael C., Richard E. Woods and Steven L. Eddins, Digital Image Processing Using MATLAB 2nd Ed, 2009, © ISBN-10: 0982085400, <http://www.imageprocessingplace.com/>

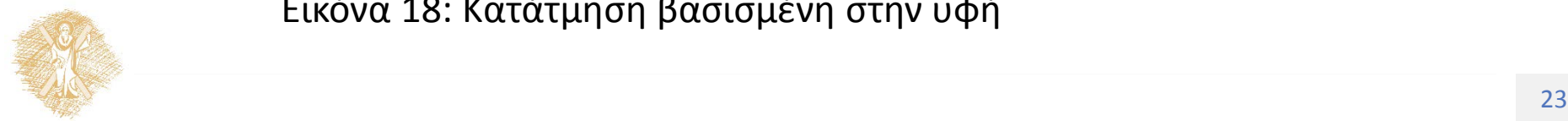

Εικόνα 18: Κατάτμηση βασισμένη στην υφή

Πηγή: Grady, L., "Random Walks for Image Segmentation," *Pattern Analysis and Machine Intelligence, IEEE Transactions on* , vol.28, no.11, pp.1768,1783, Nov. 2006, doi: 10.1109/TPAMI.2006.233

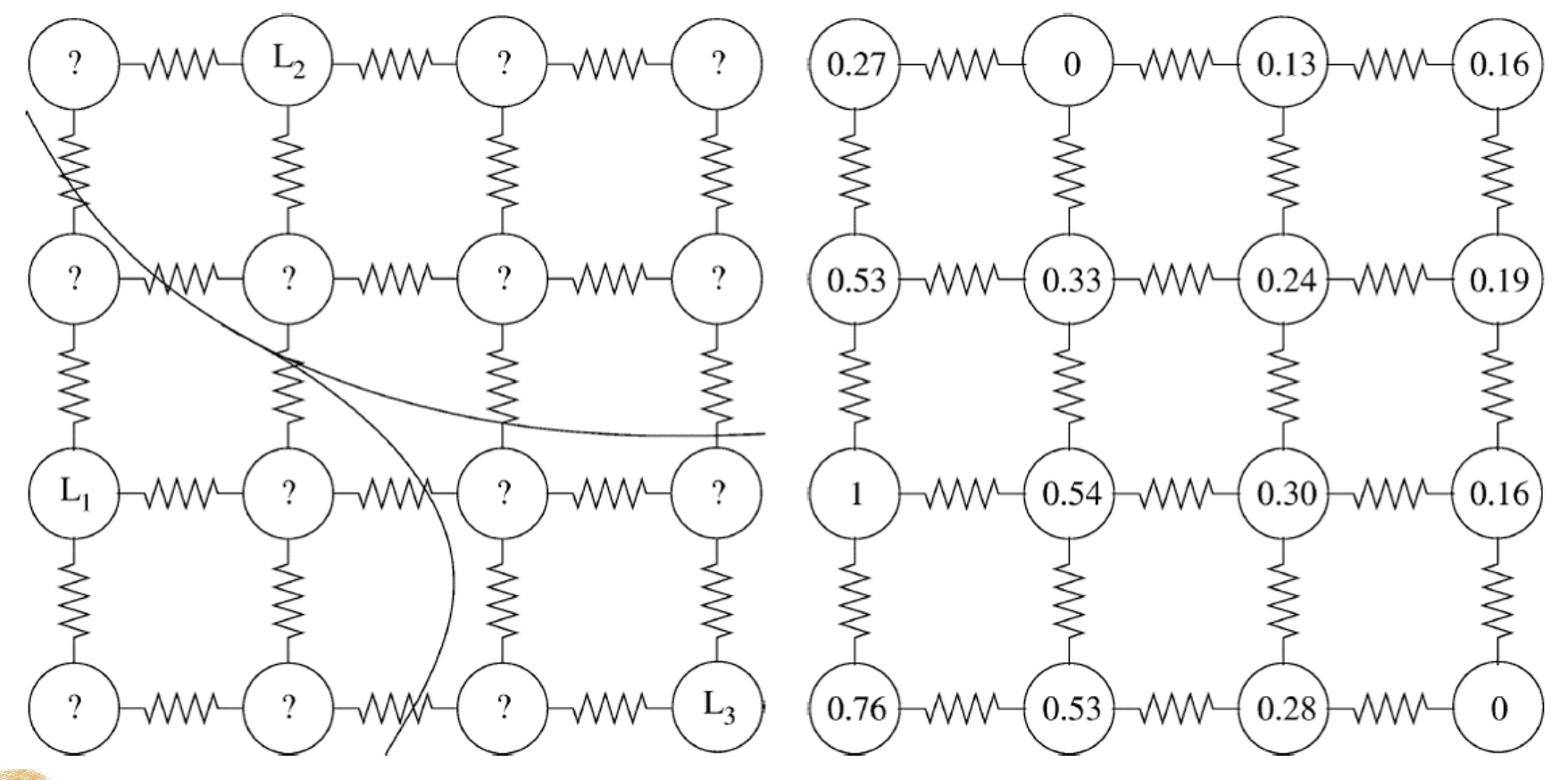

Εικόνα 19: Random Walker έναρξη

Πηγή: Grady, L., "Random Walks for Image Segmentation," *Pattern Analysis and Machine Intelligence, IEEE Transactions on* , vol.28, no.11, pp.1768,1783, Nov. 2006, doi: 10.1109/TPAMI.2006.233

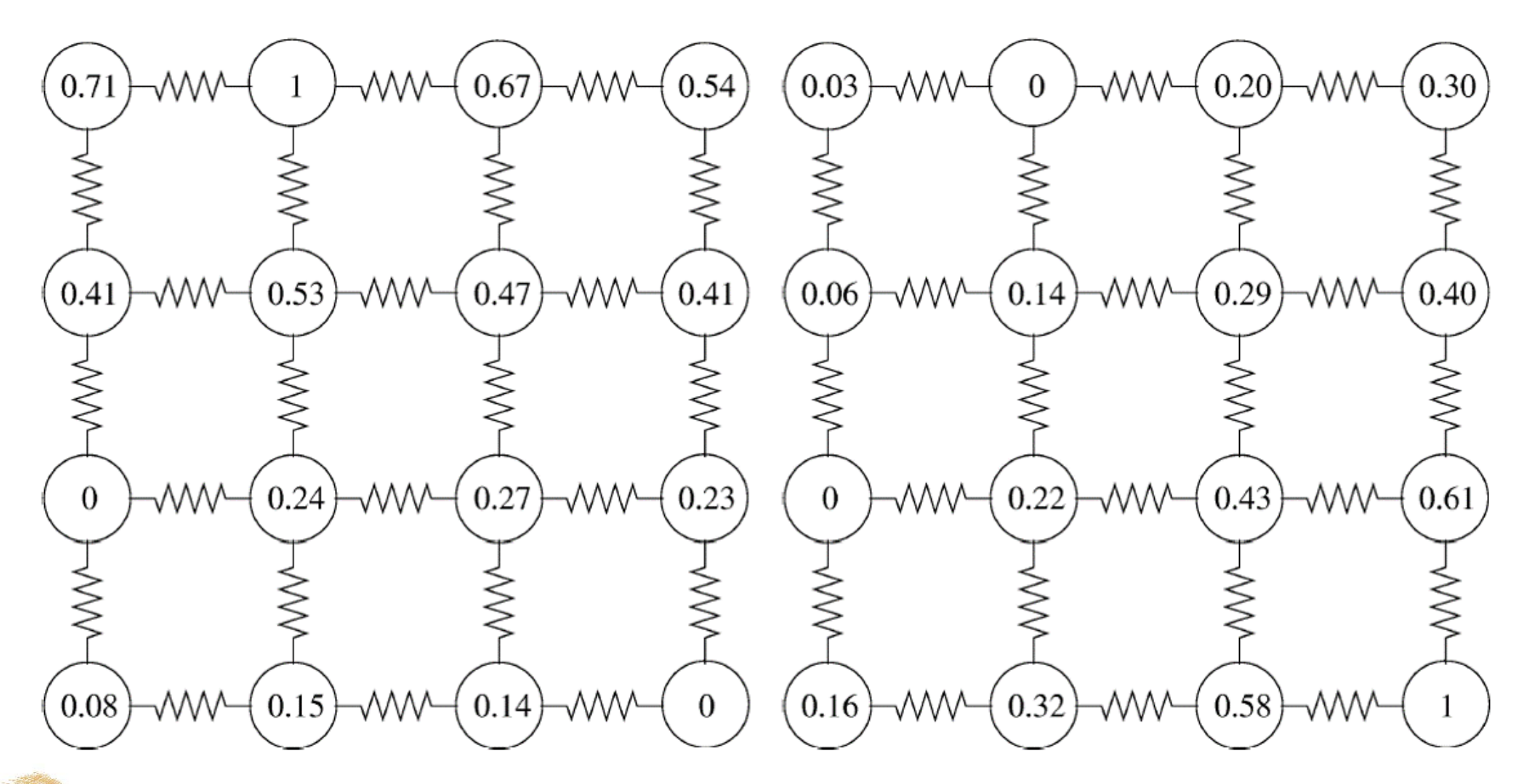

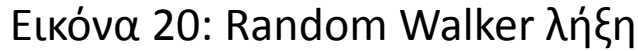

$$
D=\sum w_{ij}(p_{ic}-p_{jc})^2
$$

$$
w_{ij} = \exp(-b(Ii - Ij)^{2}) + D(\chi \omega \rho \iota \kappa \eta)
$$

Ελαχιστοποίηση D ως προς τις πιθανότητες οδηγεί σε λύση κλειστής μορφής

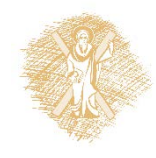

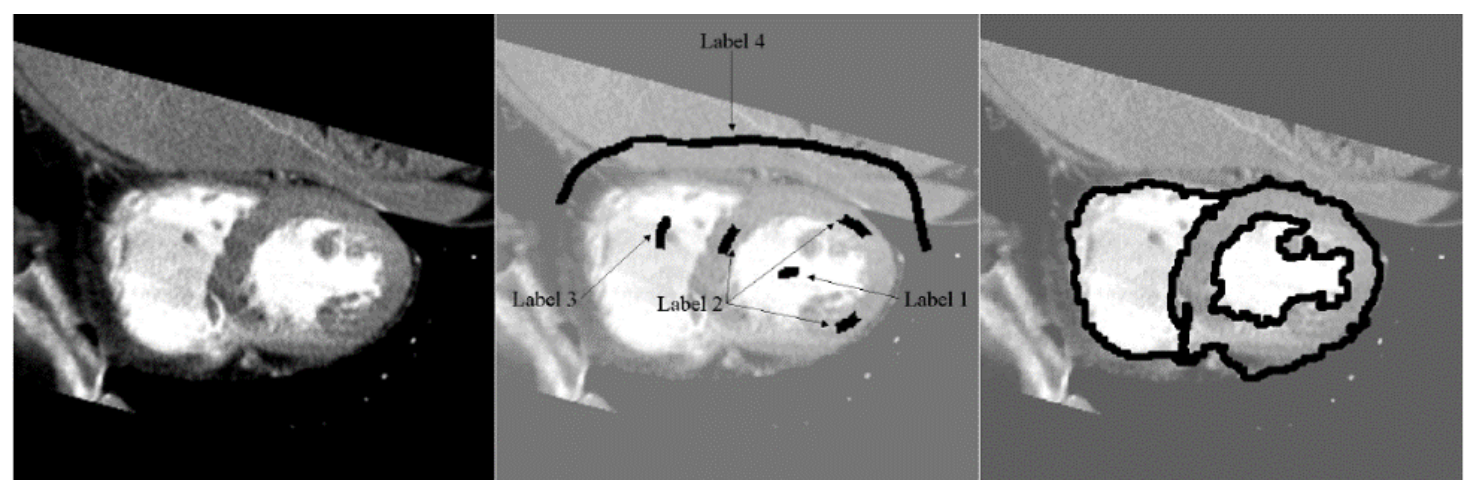

(α) Αρχική (β) Κόμβοι (γ) Αποτέλεσμα κατάτμησης

Πηγή (αρχικών εικόνων): [http://www.vision.ime.usp.br/~noma/segm1p/](http://www.vision.ime.usp.br/%7Enoma/segm1p/)

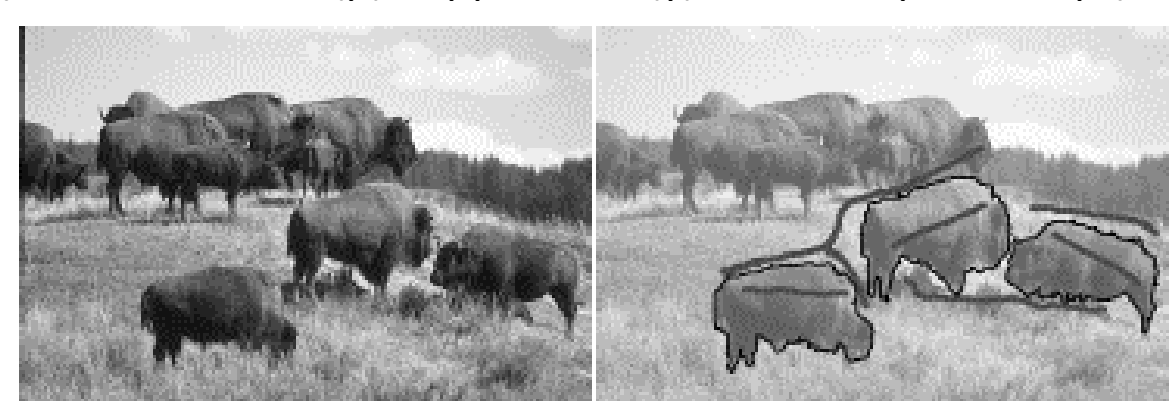

(α) Αρχική (β) Κόμβοι

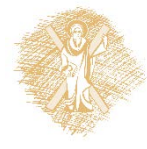

 $\Gamma$  τι ενότητας ενότητας του ενότητας 27 Εικόνα 21: Παραδείγματα Random Walker (I)

Πηγή : Mathworks Matlab, Copyright © 2015, Image Analyst, All rights reserved, URL: [http://www.mathworks.com/matlabcentral/fileexchange/25157](http://www.mathworks.com/matlabcentral/fileexchange/25157-image-segmentation-tutorial)-image-segmentation-tutorial, [http://www.mathworks.com/matlabcentral/answers/54439](http://www.mathworks.com/matlabcentral/answers/54439-list-of-builtin-demo-images)-list-of-builtin-demo-images

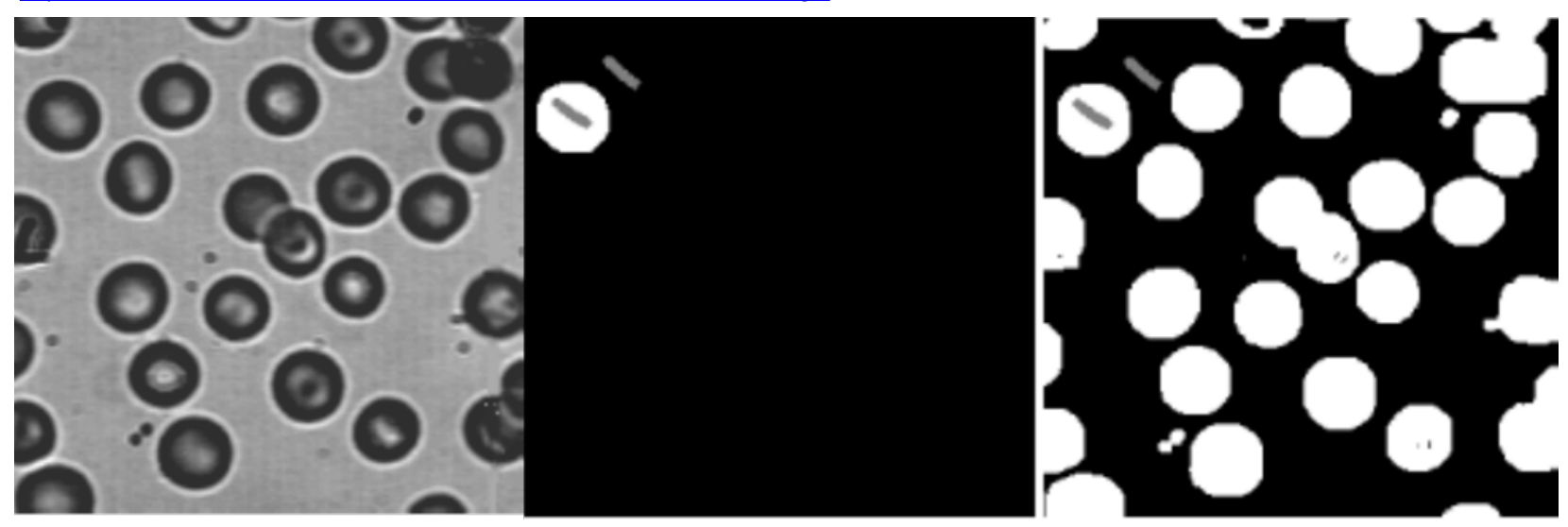

Εικόνα 22: Παραδείγματα Random Walker (II)

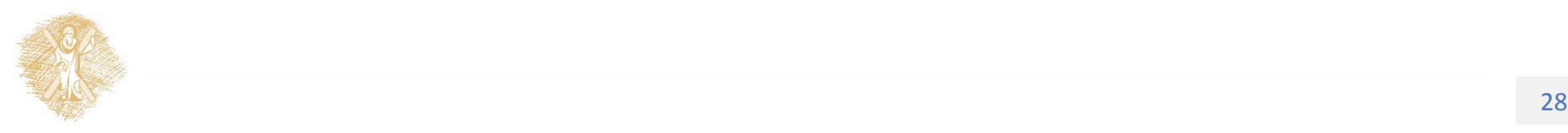

### Τέλος Ενότητας

### Χρηματοδότηση

- Το παρόν εκπαιδευτικό υλικό έχει αναπτυχθεί στo πλαίσιo του εκπαιδευτικού έργου του διδάσκοντα.
- Το έργο «**Ανοικτά Ακαδημαϊκά Μαθήματα στο Πανεπιστήμιο Πατρών**» έχει χρηματοδοτήσει μόνο την αναδιαμόρφωση του εκπαιδευτικού υλικού.
- Το έργο υλοποιείται στο πλαίσιο του Επιχειρησιακού Προγράμματος «Εκπαίδευση και Δια Βίου Μάθηση» και συγχρηματοδοτείται από την Ευρωπαϊκή Ένωση (Ευρωπαϊκό Κοινωνικό Ταμείο) και από εθνικούς πόρους.

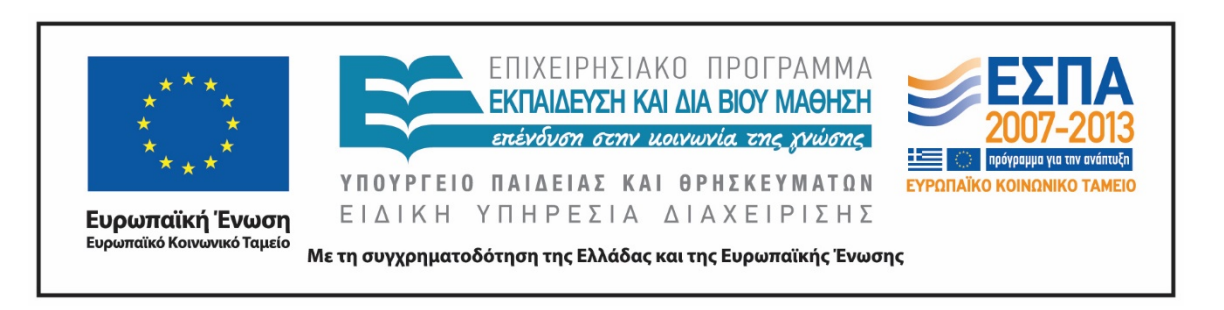

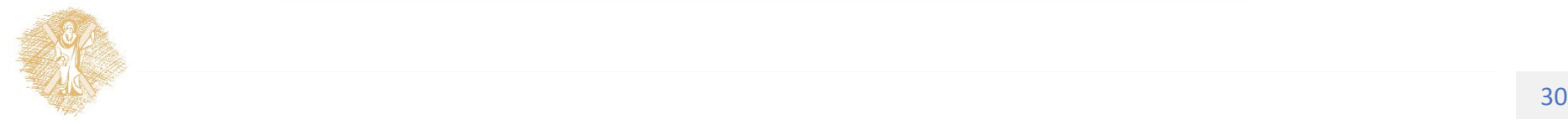

Σημειώματα

### Σημείωμα Ιστορικού Εκδόσεων Έργου

Το παρόν έργο αποτελεί την έκδοση 1.0

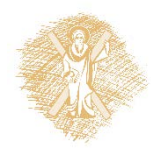

### Σημείωμα Αναφοράς

Copyright Πανεπιστήμιο Πατρών, Αντώνιος Τζές, Ευάγγελος Δερματάς, «Ρομποτικά Συστήματα. Κατάτμηση εικόνας». Έκδοση: 1.0. Πάτρα 2015. Διαθέσιμο από τη δικτυακή διεύθυνση:

<https://eclass.upatras.gr/courses/EE804/index.php>

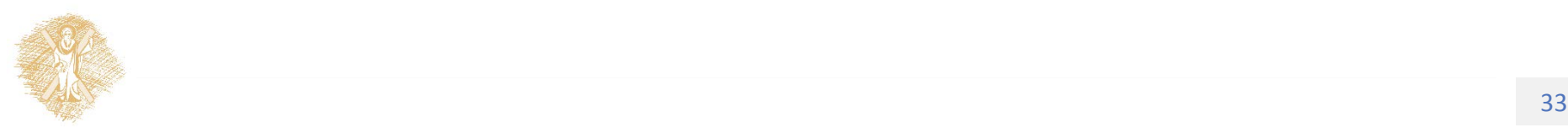

### Σημείωμα Αδειοδότησης

Το παρόν υλικό διατίθεται με τους όρους της άδειας χρήσης Creative Commons Αναφορά, Παρόμοια Διανομή 4.0 [1] ή μεταγενέστερη, Διεθνής Έκδοση. Εξαιρούνται τα αυτοτελή έργα τρίτων π.χ. φωτογραφίες, διαγράμματα κ.λ.π., τα οποία εμπεριέχονται σε αυτό και τα οποία αναφέρονται μαζί με τους όρους χρήσης τους στο «Σημείωμα Χρήσης Έργων Τρίτων».

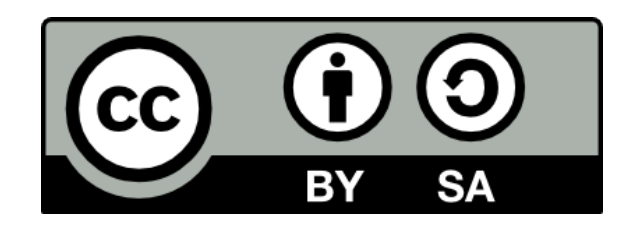

[1] http://creativecommons.org/licenses/by-sa/4.0/

**Σύμφωνα με αυτήν την άδεια ο δικαιούχος σας δίνει το δικαίωμα να:**

**Μοιραστείτε** — αντιγράψετε και αναδιανέμετε το υλικό

**Προσαρμόστε** — αναμείξτε, τροποποιήστε και δημιουργήστε πάνω στο υλικό για κάθε σκοπό **Υπό τους ακόλουθους όρους:**

**Αναφορά Δημιουργού** — Θα πρέπει να καταχωρίσετε αναφορά στο δημιουργό , με σύνδεσμο της άδειας

**Παρόμοια Διανομή** — Αν αναμείξετε, τροποποιήσετε, ή δημιουργήσετε πάνω στο υλικό, πρέπει να διανείμετε τις δικές σας συνεισφορές υπό την ίδια άδεια όπως και το πρωτότυπο

# Διατήρηση Σημειωμάτων

Οποιαδήποτε αναπαραγωγή ή διασκευή του υλικού θα πρέπει να συμπεριλαμβάνει:

- το Σημείωμα Αναφοράς
- το Σημείωμα Αδειοδότησης
- τη δήλωση Διατήρησης Σημειωμάτων
- το Σημείωμα Χρήσης Έργων Τρίτων (εφόσον υπάρχει)

μαζί με τους συνοδευόμενους υπερσυνδέσμους.

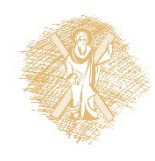

## Σημείωμα Χρήσης Έργων Τρίτων (1/4)

Το Έργο αυτό κάνει χρήση των ακόλουθων έργων:

### **Εικόνες/Σχήματα/Διαγράμματα/Φωτογραφίες**

Εικόνα 1: Παράδειγμα κατάτμησης εικόνας με λογισμικό Matlab, Copyright © 2015, Image Analyst, All rights reserved, URL: [http://www.mathworks.com/matlabcentral/fileexchange/25157](http://www.mathworks.com/matlabcentral/fileexchange/25157-image-segmentation-tutorial)-image-segmentation-tutorial

Εικόνα 2: Παράδειγμα κατάτμησης εικόνας και αναγνώρισης αντικειμένων, Web page for the CVPR '01 paper "Fast and Reliable Region Merging Inspired by Decision Tree Pruning", R. Nock, URL: [http://www1.univag.fr/~rnock/Articles/CVPR01/](http://www1.univag.fr/%7Ernock/Articles/CVPR01/)

Εικόνα 3: Παράδειγμα υβριδικού αλγορίθμου κατάτμησης εικόνας, Automatic Anatomy Recognition and Segmentation, U.Bagci, J.K.Udupa, X.Chen, See all related publications in URL: https://[ulasbagci.wordpress.com/research/anatomyrecognition/](https://ulasbagci.wordpress.com/research/anatomyrecognition/)

Εικόνα 4: Παράδειγμα αλγορίθμου κατάτμησης Marker-Controlled Watershed Segmentation, González, Rafael C., Richard E. Woods and Steven L. Eddins, Digital Image Processing Using MATLAB 2nd Ed, © 2009, ISBN-10: 0982085400, <http://www.imageprocessingplace.com/>

Εικόνα 5: Παράδειγμα αλγορίθμου κατάτμησης βάση μεταβολής φωτεινότητας(Ι), Lectures on Image Processing and Computer Vision, Assoc.Prof. Dr. Sathit Intajag, available online at: <http://staff.cs.psu.ac.th/sathit/>

Εικόνα 6: Παράδειγμα αλγορίθμου κατάτμησης βάση μεταβολής φωτεινότητας(ΙΙ), Lectures on Image Processing and Computer Vision, Assoc.Prof. Dr. Sathit Intajag, available online at: <http://staff.cs.psu.ac.th/sathit/>

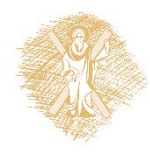

## Σημείωμα Χρήσης Έργων Τρίτων (2/4)

Το Έργο αυτό κάνει χρήση των ακόλουθων έργων:

#### **Εικόνες/Σχήματα/Διαγράμματα/Φωτογραφίες**

Εικόνα 7: Παράδειγμα αλγορίθμου κατάτμησης βάση ανίχνευσης σημείων, González, Rafael C., Richard E. Woods and Steven L. Eddins, Digital Image Processing Using MATLAB 2nd Ed, © 2009, ISBN-10: 0982085400, <http://www.imageprocessingplace.com/>

Εικόνα 8: Παράδειγμα αλγορίθμου κατάτμησης βάση ανίχνευσης γραμμών, González, Rafael C., Richard E. Woods and Steven L. Eddins, Digital Image Processing Using MATLAB 2nd Ed, © 2009, ISBN-10: 0982085400, [http://www.imageprocessingplace.com](http://www.imageprocessingplace.com/)/

Εικόνα 9: Χαρακτηριστικοί αλγόριθμοι κατάτμησης βάση ανίχνευσης γραμμών, González, Rafael C., Richard E. Woods and Steven L. Eddins, Digital Image Processing Using MATLAB 2nd Ed, © 2009, ISBN-10: 0982085400, <http://www.imageprocessingplace.com/>

Εικόνα 10: : Εφαρμογή αλγορίθμων κατάτμησης βάση ανίχνευσης γραμμών, González, Rafael C., Richard E. Woods and Steven L. Eddins, Digital Image Processing Using MATLAB 2nd Ed, © 2009, ISBN-10: 0982085400, <http://www.imageprocessingplace.com/>

Εικόνα 11: Αλγόριθμος Mexican hat για ανίχνευση ακμών, González, Rafael C., Richard E. Woods and Steven L. Eddins, Digital Image Processing Using MATLAB 2nd Ed, © 2009, ISBN-10: 0982085400, <http://www.imageprocessingplace.com/>

Εικόνα 12: Εφαρμογή αλγορίθμων, González, Rafael C., Richard E. Woods and Steven L. Eddins, Digital Image Processing Using MATLAB 2nd Ed, © 2009, ISBN-10: 0982085400,<http://www.imageprocessingplace.com/>

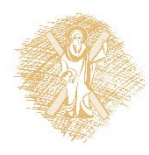

## Σημείωμα Χρήσης Έργων Τρίτων (3/4)

Το Έργο αυτό κάνει χρήση των ακόλουθων έργων:

### **Εικόνες/Σχήματα/Διαγράμματα/Φωτογραφίες**

Εικόνα 13: Αλγόριθμος ανίχνευσης περιγραμμάτων (Ι), Πηγή αρχικής εικόνας: Lectures on Image Processing (Computer Vision), David Jacobs [http://www.cs.umd.edu/~djacobs/CMSC426/CMSC426\\_12.htm](http://www.cs.umd.edu/%7Edjacobs/CMSC426/CMSC426_12.htm)

Εικόνα 14: Αλγόριθμος ανίχνευσης περιγραμμάτων (ΙΙ), Πηγή αρχικής εικόνας: Lectures on Image Processing (Computer Vision), David Jacobs [http://www.cs.umd.edu/~djacobs/CMSC426/CMSC426\\_12.htm](http://www.cs.umd.edu/%7Edjacobs/CMSC426/CMSC426_12.htm)

Εικόνα 15: Μεθοδολογία αλγορίθμου, Πηγή αρχικής εικόνας: Lectures on Image Processing (Computer Vision), David Jacobs [http://www.cs.umd.edu/~djacobs/CMSC426/CMSC426\\_12.htm](http://www.cs.umd.edu/%7Edjacobs/CMSC426/CMSC426_12.htm)

Εικόνα 16: Εφαρμογή σε έγχρωμη εικόνα, Πηγή (public domain): <http://www.eecs.berkeley.edu/Research/Projects/CS/vision/grouping/segbench>

Εικόνα 17: Αλγόριθμος Κ-means, CC BY-SA3.0 , URL: http://[en.wikipedia.org/wiki/K](http://en.wikipedia.org/wiki/K-means_clustering)-means\_clustering

Εικόνα 18: Κατάτμηση βασισμένη στην υφή, González, Rafael C., Richard E. Woods and Steven L. Eddins, Digital Image Processing Using MATLAB 2nd Ed, © 2009, ISBN-10: 0982085400, <http://www.imageprocessingplace.com/>

Εικόνα 19: Random Walker ενάρξη, Grady, L., "Random Walks for Image Segmentation," *Pattern Analysis and Machine Intelligence, IEEE Transactions on* , vol.28, no.11, pp.1768,1783, Nov. 2006, doi: 10.1109/TPAMI.2006.233

Εικόνα 20: Random Walker λήξη, Grady, L., "Random Walks for Image Segmentation," *Pattern Analysis and Machine Intelligence, IEEE Transactions on* , vol.28, no.11, pp.1768,1783, Nov. 2006, doi: 10.1109/TPAMI.2006.233

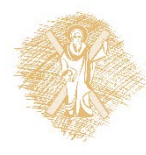

## Σημείωμα Χρήσης Έργων Τρίτων (4/4)

Το Έργο αυτό κάνει χρήση των ακόλουθων έργων:

#### **Εικόνες/Σχήματα/Διαγράμματα/Φωτογραφίες**

Εικόνα 21: Παραδείγματα Random Walker (I), Πηγή (αρχικής εικόνας- public domain): [http://www.vision.ime.usp.br/~noma/segm1p](http://www.vision.ime.usp.br/%7Enoma/segm1p/)/

Εικόνα 22: Παραδείγματα Random Walker (II), Πηγή (αρχικής εικόνας): Mathworks Matlab, Copyright © 2015, Image [Analyst, All rights reserved, URL: http://www.mathworks.com/matlabcentral/fileexchange/25157](http://www.mathworks.com/matlabcentral/fileexchange/25157-image-segmentation-tutorial)-image-segmentationtutorial, [http://www.mathworks.com/matlabcentral/answers/54439](http://www.mathworks.com/matlabcentral/answers/54439-list-of-builtin-demo-images)-list-of-builtin-demo-images

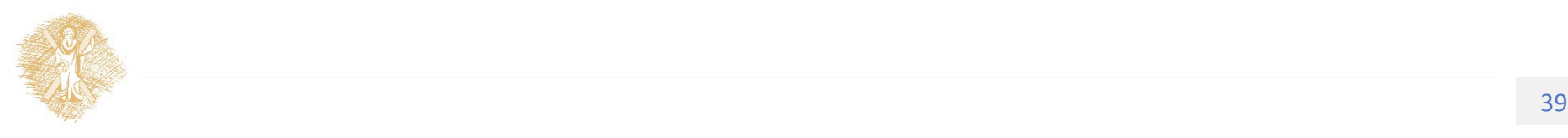